## **How to Create an Account in the I-Share Catalog**

I-Share is an integrated library system that serves as the online library catalog for Southeastern Illinois College as well as 79 other academic libraries in Illinois. To request library materials and view your account in the I-Share Catalog, you must first **Create a New Account**. You will only need to complete this process one time. If you need assistance see a library staff member or email [library@sic.edu](mailto:library@sic.ed).

- 1. Go to the **[I-Share Catalog](https://i-share.carli.illinois.edu/all/vf/)** at [http://vufind.carli.illinois.edu](http://vufind.carli.illinois.edu/) in your browser.
- 2. Set up a free account by clicking on the **Login** link in the upper right corner of the screen.

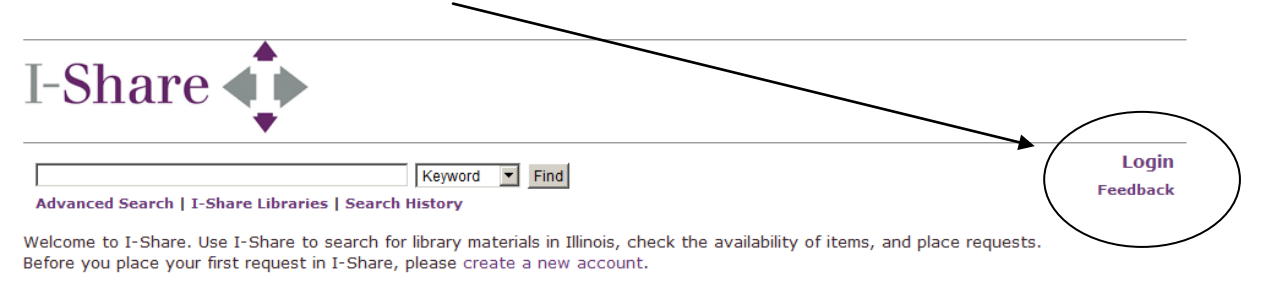

## 3. Choose **Create New Account**.

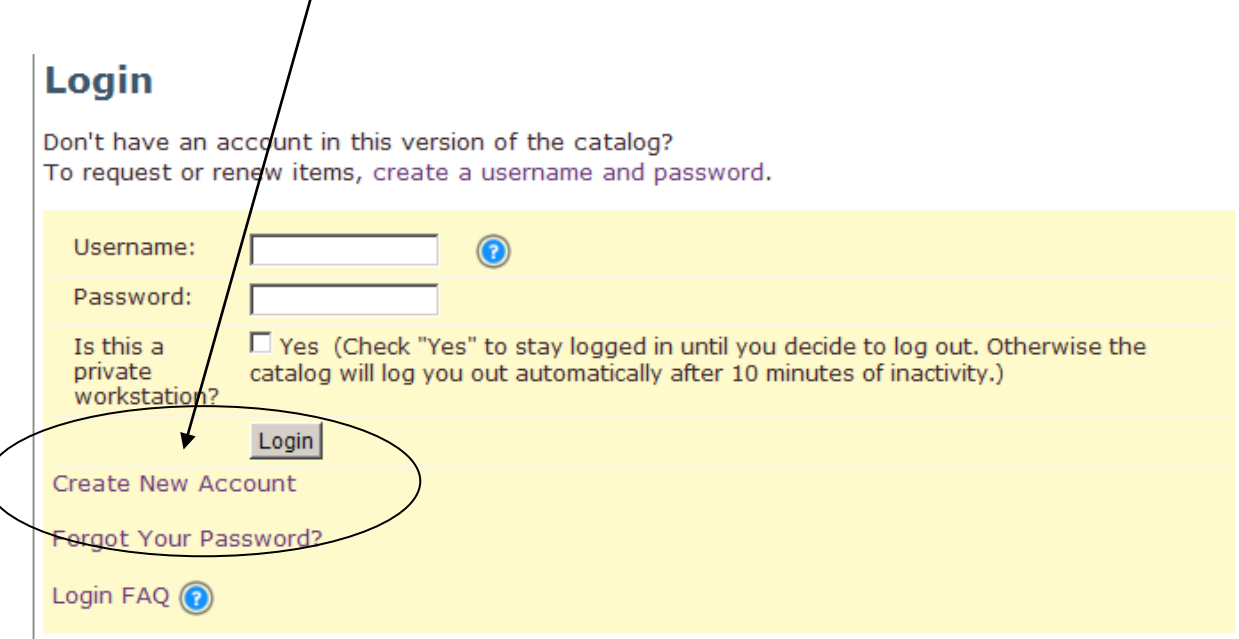

Fill in the boxes as described below:

## **User Account**

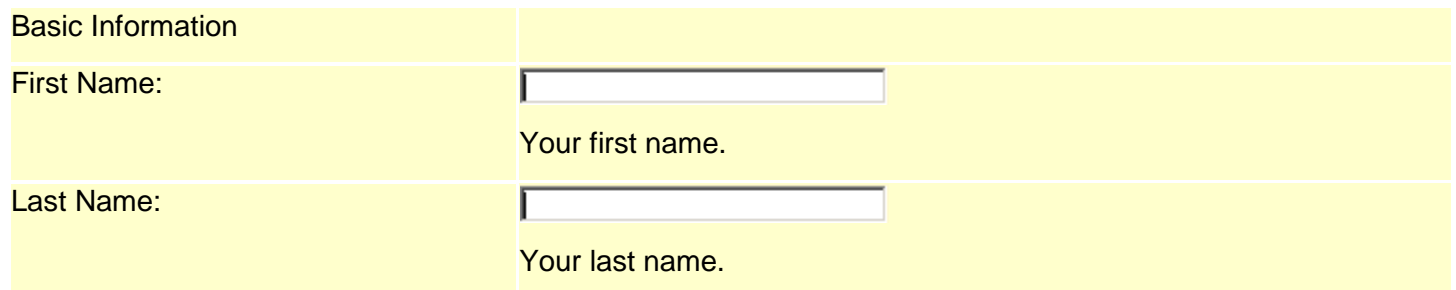

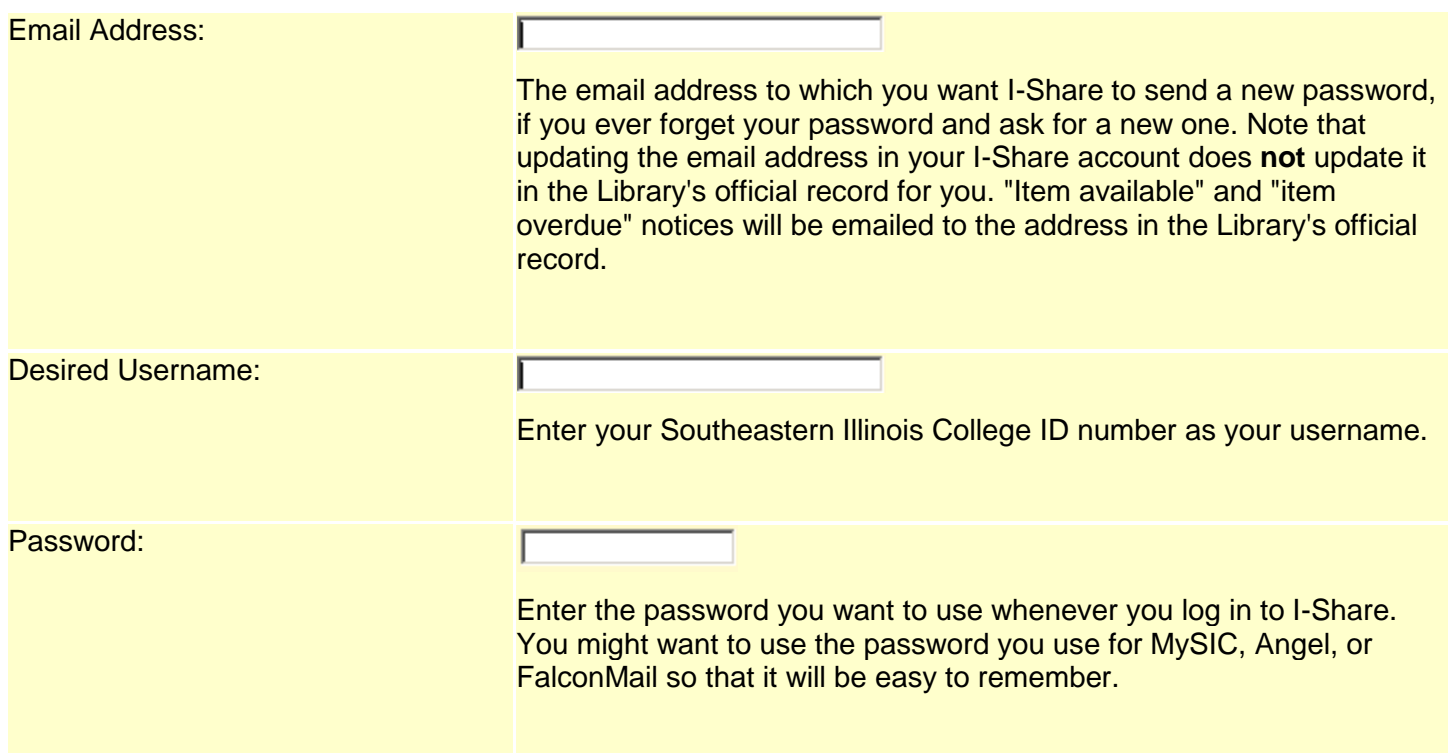

## Library Catalog Profile

In order to request items through I-Share you must profile this user account with your library account information:

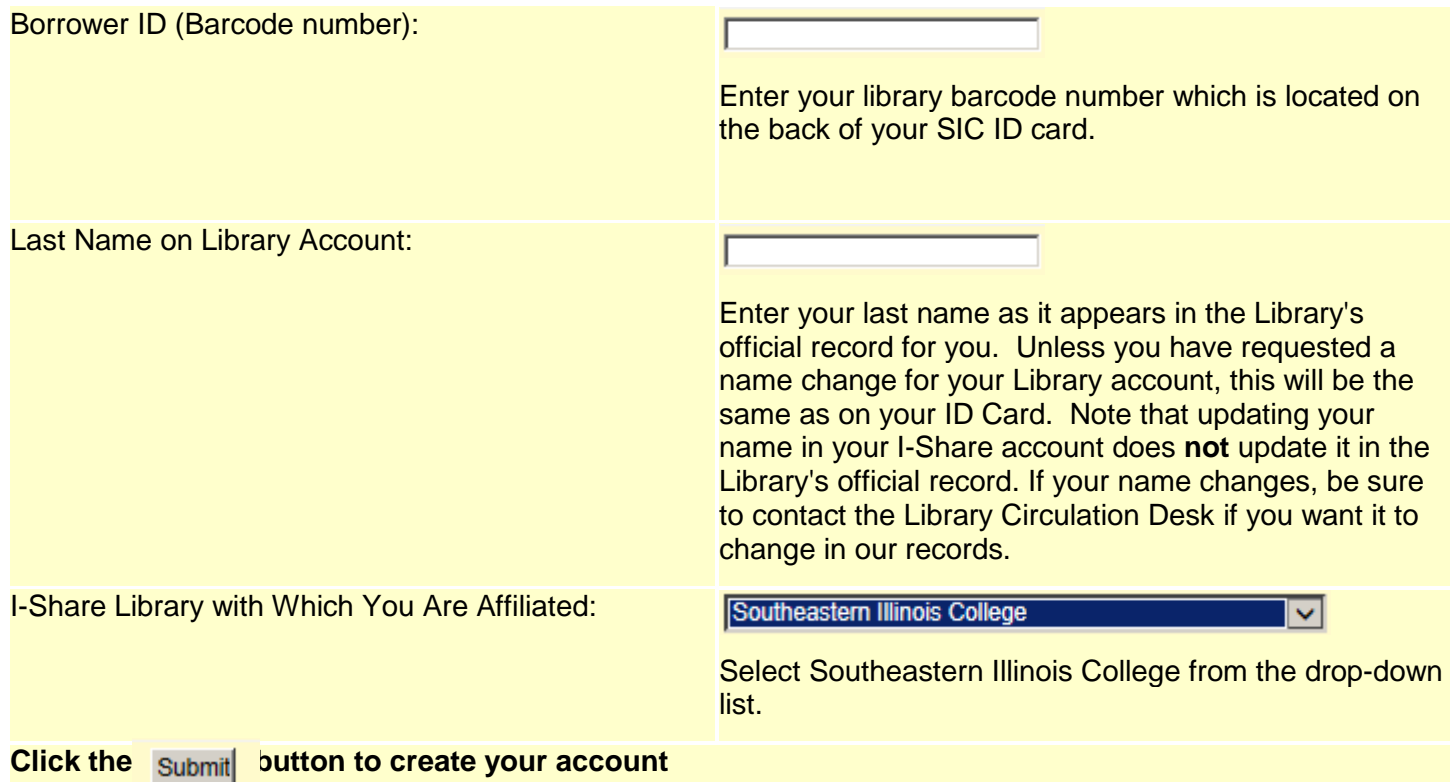